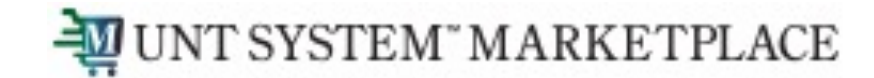

## **Navigation**

#### Shopping is Easy in UNT System Marketplace!

UNT SYSTEM" MARKETPLACE

#### Navigating around the Marketplace

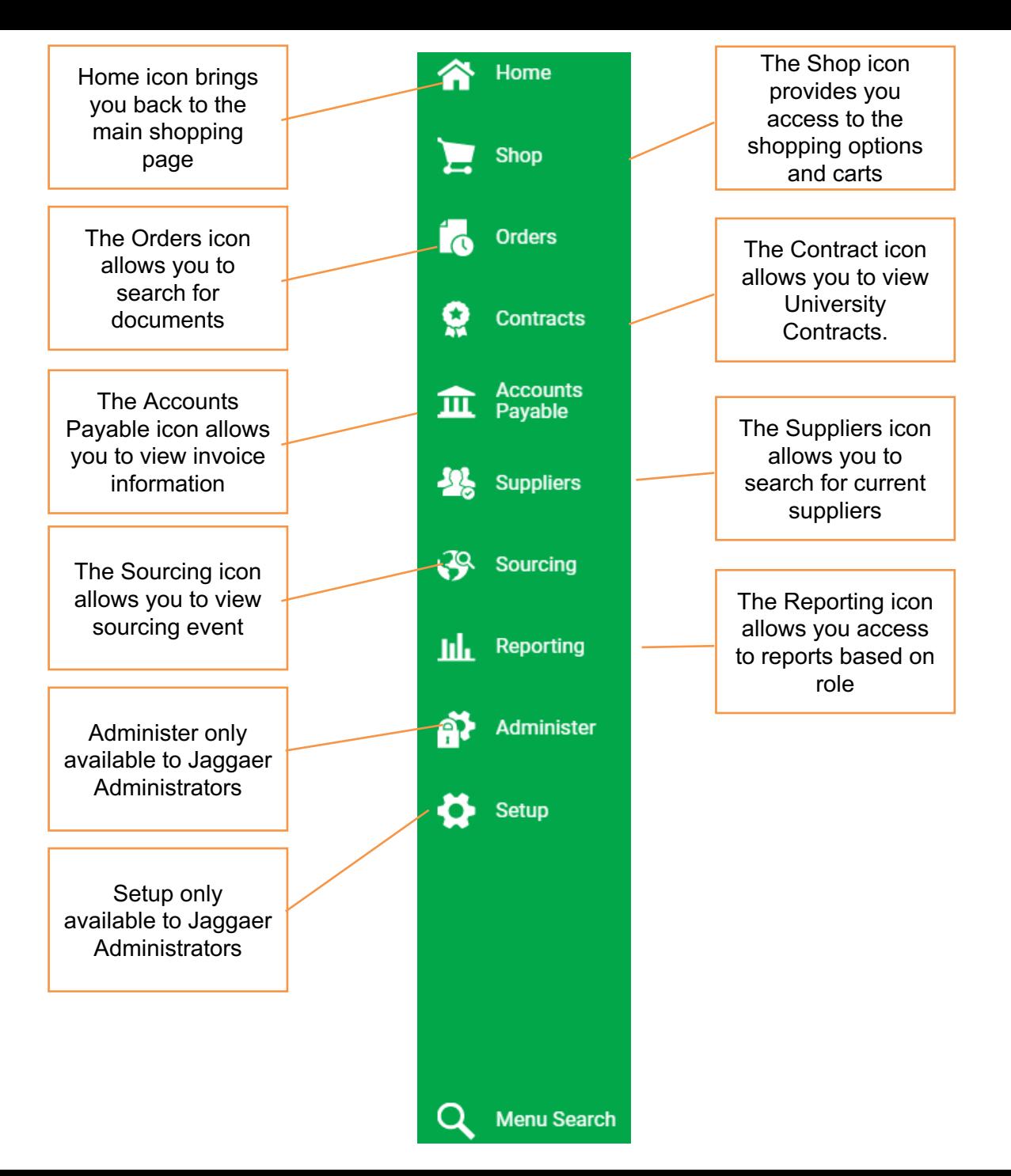

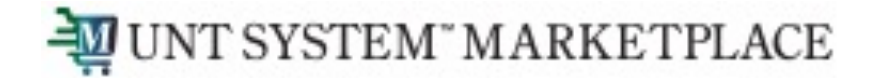

### **Basic Search**

You can use the search box at the top of your homepage to search for relevant things throughout the system.

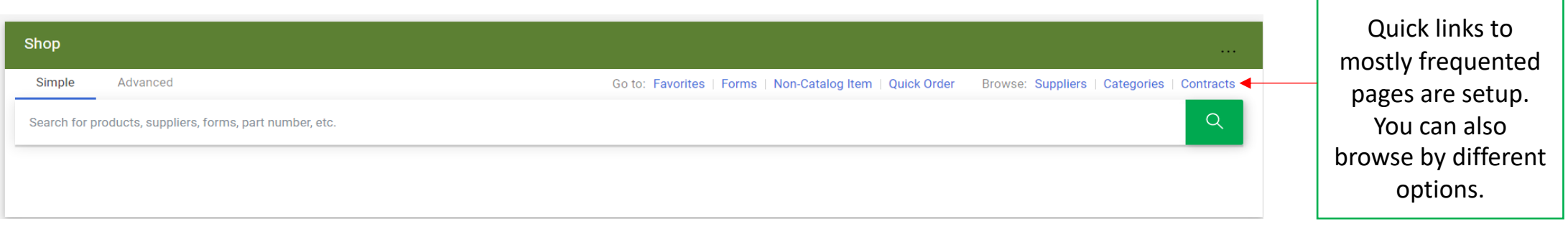

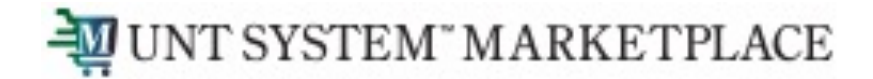

# **Global Search**

You can use the Search (Alt+Q) at the top of your homepage for a robust search across the Marketplace for anything.

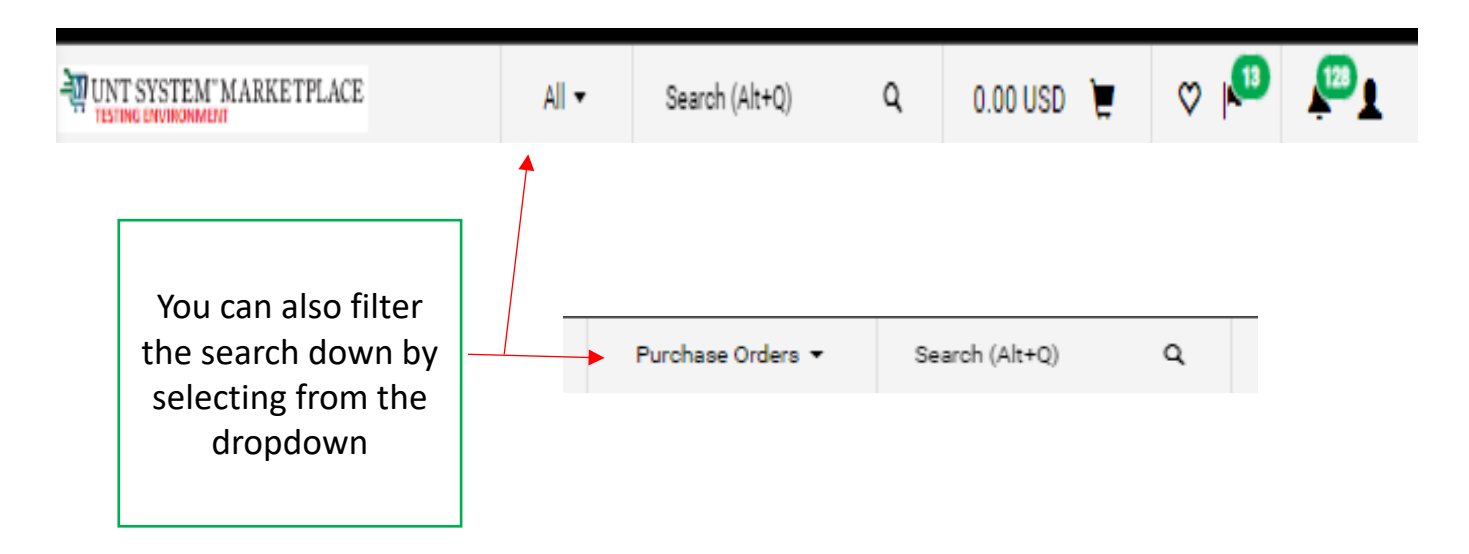

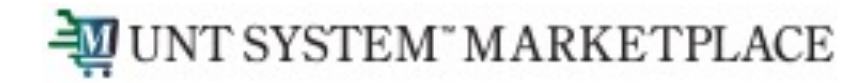

You should use the Advanced Search to focus and limit the results using filters and sort options

#### Shop Simple Advanced Go to: Favorites | Forms | Non-Catalog Item | Quick Order Browse: Suppliers | Categories | Contracts **Advanced Search** Everything **Find Results That Have:**  $\boldsymbol{\Omega}$ All of These Words Supplier Part Number (SKU) **Manufacturer Name Commodity Code**  $Q$ **Other Options** Ø **Exact Phrase** Exclude Words Any of These Words Search Reset

**Advanced Search**

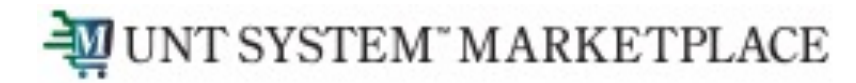

## **New Shopping Screen**

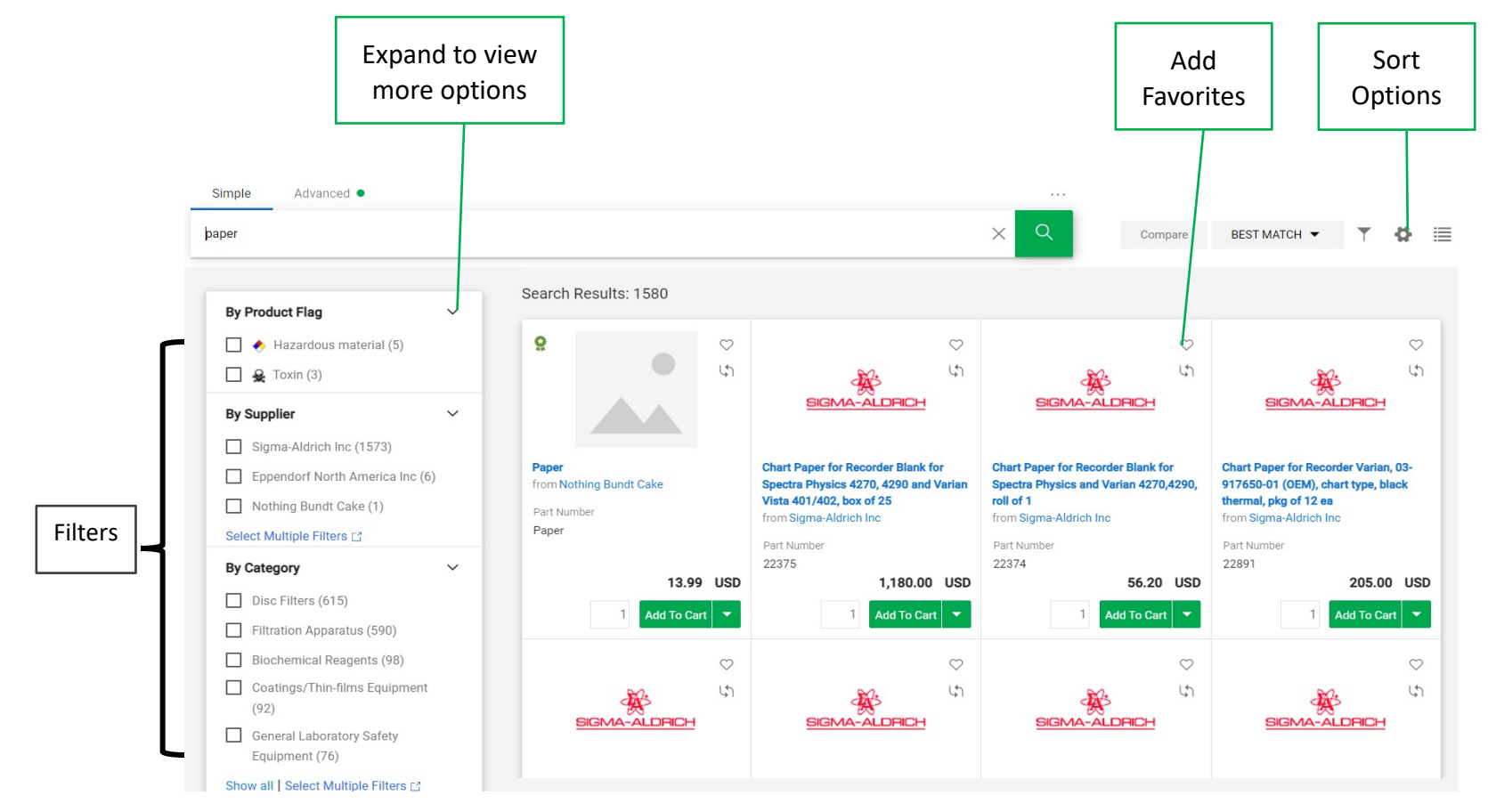

You can find more details on Navigation in the internal documentation.